#### **Governors State University [OPUS Open Portal to University Scholarship](http://opus.govst.edu?utm_source=opus.govst.edu%2Fcapstones%2F264&utm_medium=PDF&utm_campaign=PDFCoverPages)**

[All Capstone Projects](http://opus.govst.edu/capstones?utm_source=opus.govst.edu%2Fcapstones%2F264&utm_medium=PDF&utm_campaign=PDFCoverPages) [Student Capstone Projects](http://opus.govst.edu/student_capstones?utm_source=opus.govst.edu%2Fcapstones%2F264&utm_medium=PDF&utm_campaign=PDFCoverPages)

Summer 2016

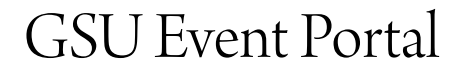

Syed Fazalullah *Governors State University*

Syed Zainullabuddin *Governors State University*

Sujith Kumar Thota *Governors State University*

Nadeh Ali Shafizadeh *Governors State University*

Follow this and additional works at: [http://opus.govst.edu/capstones](http://opus.govst.edu/capstones?utm_source=opus.govst.edu%2Fcapstones%2F264&utm_medium=PDF&utm_campaign=PDFCoverPages) Part of the [Computer Sciences Commons](http://network.bepress.com/hgg/discipline/142?utm_source=opus.govst.edu%2Fcapstones%2F264&utm_medium=PDF&utm_campaign=PDFCoverPages)

Recommended Citation

Fazalullah, Syed; Syed Zainullabuddin; Thota, Sujith Kumar; and Shafizadeh, Nadeh Ali, "GSU Event Portal" (2016). *All Capstone Projects*. 264. [http://opus.govst.edu/capstones/264](http://opus.govst.edu/capstones/264?utm_source=opus.govst.edu%2Fcapstones%2F264&utm_medium=PDF&utm_campaign=PDFCoverPages)

For more information about the academic degree, extended learning, and certificate programs of Governors State University, go to [http://www.govst.edu/Academics/Degree\\_Programs\\_and\\_Certifications/](http://www.govst.edu/Academics/Degree_Programs_and_Certifications/)

Visit the [Governors State Computer Science Department](http://www.govst.edu/cas/cpsc/ms)

This Project Summary is brought to you for free and open access by the Student Capstone Projects at OPUS Open Portal to University Scholarship. It has been accepted for inclusion in All Capstone Projects by an authorized administrator of OPUS Open Portal to University Scholarship. For more information, please contact [opus@govst.edu](mailto:opus@govst.edu).

#### **ABSTRACT**

We want to enhance the services we provide at the GSU event portal site. As we know that the current system provides an old fashioned service including the look and feel which is out dated with the current trend. Our solution will bring a great look and feel to the user and easy navigation across the website. Also providing new feature that is the email service where the user will receive emails upon registration and during other activities. This application will not replace the theme of the existing application but will provide rich user interface and additional services to the user.

The application will help the user to sign up to create an account with us. On successful sign up we will send a link in the email that will help the user to login. After login the user can create event, search for an event and edit the events that they have created and sign up for an event.

#### **Table of Content**

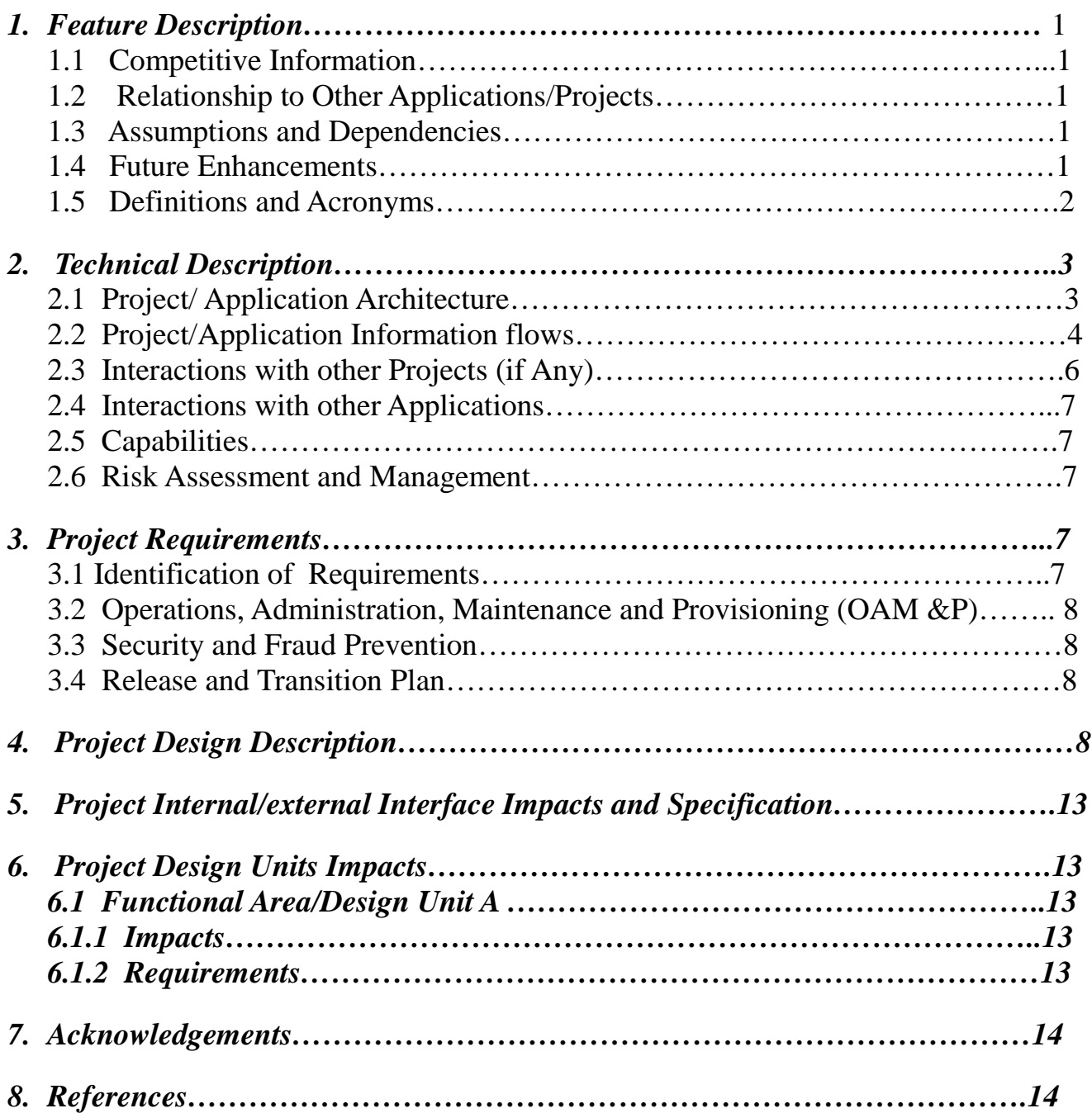

#### *1 Project Description*

We want to enhance the services we provide at the GSU event portal site. As we know that the current system provides an old fashioned service including the look and feel which is out dated with the current trend. Our solution will bring a great look and feel to the user and easy navigation across the website. Also providing new feature that is the email service where the user will receive emails upon registration and during other activities. This application will not replace the theme of the existing application but will provide rich user interface and additional services to the user.

The application will help the user to sign up to create an account with us. On successful sign up we will send a link in the email that will help the user to login. After login the user can create event, search for an event and edit the events that they have created and sign up for an event. We will need a server where the application will be running , a database server that will handle the database read and write and a mail system that will help users know their activities.

### *1.1 Competitive Information*

.

There are any similar products out there in the market but we want to make our application look very unique. Therefore, we are using the twitter bootstrap for the user interface Bootstrap makes user experience look rich. The application will serve all the purpose of the user with the extended services of email and also showing the event place on a map. This additional functionality will be integrated through Google maps. The maps will provide the users an interactive way to look at the events rather than just looking at the address.

#### *1.2 Relationship to Other Applications/Projects*

This project is not related to other applications but in itself is a unique way of enhancing the current application.

#### *1.3 Assumptions and Dependencies*

- Other teams may also integrate maps in their project
- We will need a complete re write of the current application.
- The work will require us to use a good user interface library
- To use the bootstrap we will use the bootstrap CDN so that we don't load our application with the extra amount of bootstrap libraries.
- We will need a tomcat server to run our application
- To perform the database operation MySQL is required

### *1.4 Future Enhancements*

There are places where we can perform future enhancement this includes nicely looking home page where we can add pictures.

Another portal which will serve as a blog to discuss about the events we attended and to rate them.

#### *1.5 Definitions and Acronyms*

Acronym items should be included here. For each special term supply a definition here.

#### *2 Project Technical Description*

The aim is to create an application that will be used as an event portal for the student of GSU. The application will need the ability to Sign up, sign up email to the user that will login, login screen for the returning user, create, edit , search events and logout. Let us describe the modules individually.

#### Sign up:

The system will ask the user to enter email password and confirm password.

Upon entering the details the system will update the user table with the user details and it will send an email to the user's email ID provided at the time of sign up. The user will login to their email address and click on the link provided. The link will help them login to the portal without entering any login id and password.

#### Login:

The user when they return to the portal should be able to login by entering the username and password. In this case the username is their email address. The successful login will help the user to reach their home page where they can browse and use the functionality provided by the application.

#### Create Event:

The first element is create event. The create event will ask for the inputs like name of the event, place date, month, year, cost, time, period (PM/AM), comments.

After the user enters the details and clicks create event the database table called create events will be updated with the new information and an event is created. The user will receive a notification upon successful creation of the event.

#### Edit Event:

In edit event the logged in user will be able to see the events that they have created. They can click on the edit button and a form will display the details already in the database the user can then update the information they want.

#### Search Events:

The user can search event by name, cost, time period etc. This will help user to select any event of their choice.

Display events:

The display events will be shown under search events. This will be the default view of the events to be displayed.

The events will be displayed in the accordion that will hold the information of the events. It will display the event name on the top that will be clickable. On clicking the event name the accordion will expand to show the rest of the information.

### Sign up for the event:

All the events needs to be registered on that particular event they want to attend. To do the sign up we will as for payment details depending on the cost of the event. When the user click to sign up for the event a small form wil be displayed where the user enter the payment details. On successful payment the user will receive an email to confirm their sign up event.

#### Free events:

The accordion will hold the information of the events. If the application reads the value of the cost of an event is \$0 it will show a button to register the event and skip the payment detail. On clicking the button the user will be registered on the particular event and an email is sent to the user.

#### Maps:

The accordion will also display the address on a small map inside along with the event details. This will help the user see the location of the event.

#### Database:

To address the above operation we will need a database to carry the tasks. In the databse the user, event and event registration details will be saved. Preferred database is mysql.

Server:

We will need Tomcat application server to run our application.

#### *2.1 Application Architecture*

#### *2.2 Application Information flows*

1. Sign up process

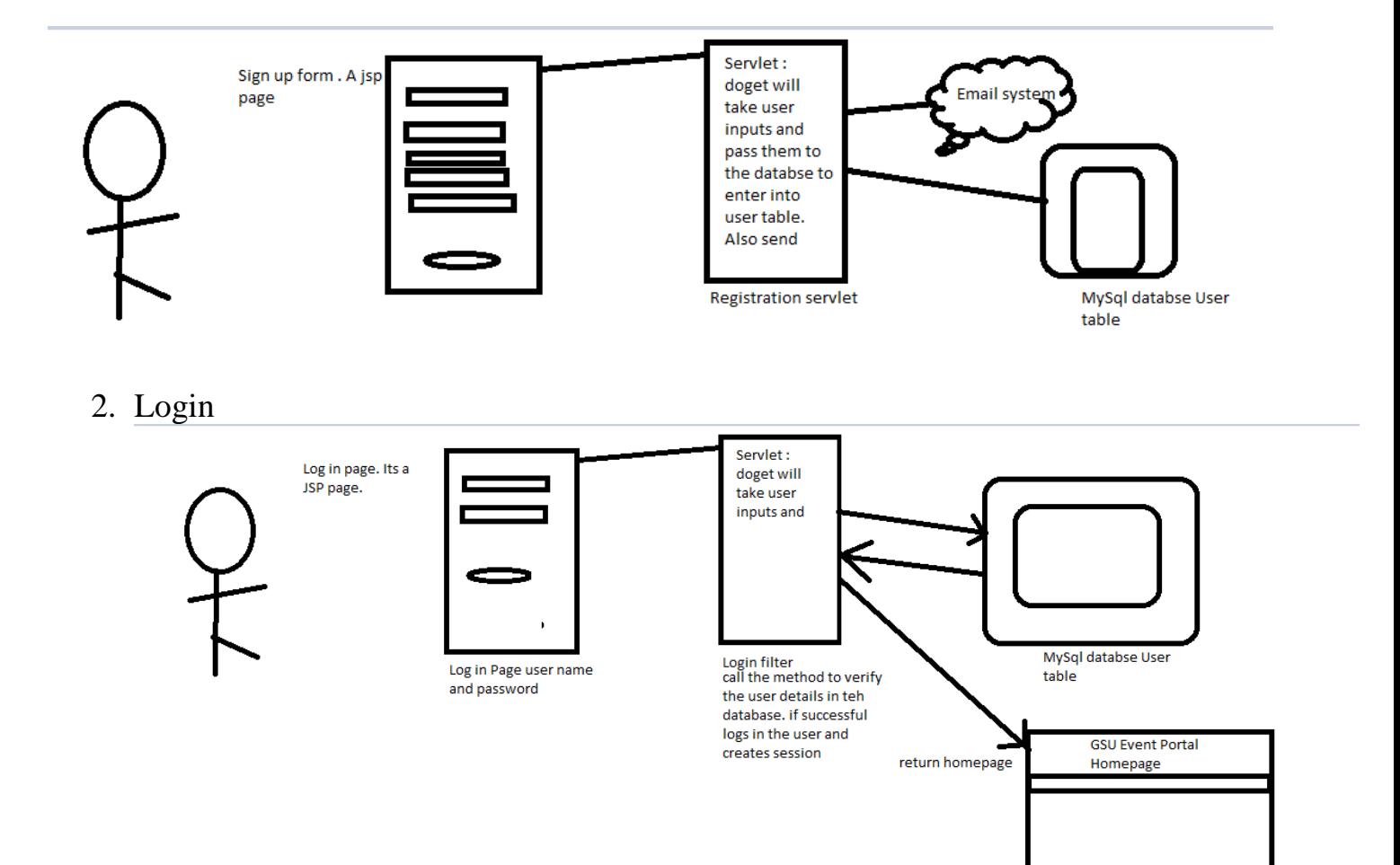

#### 3. Create events

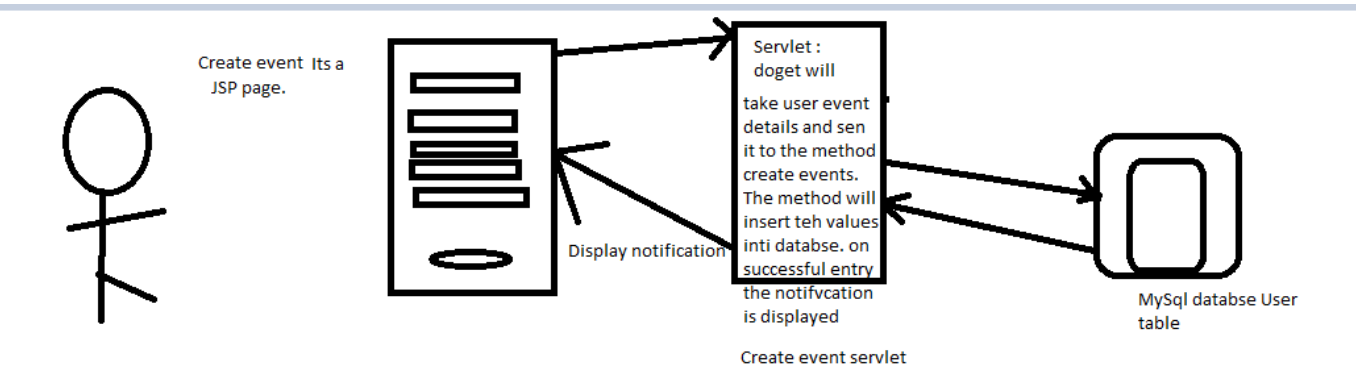

4. Edit events

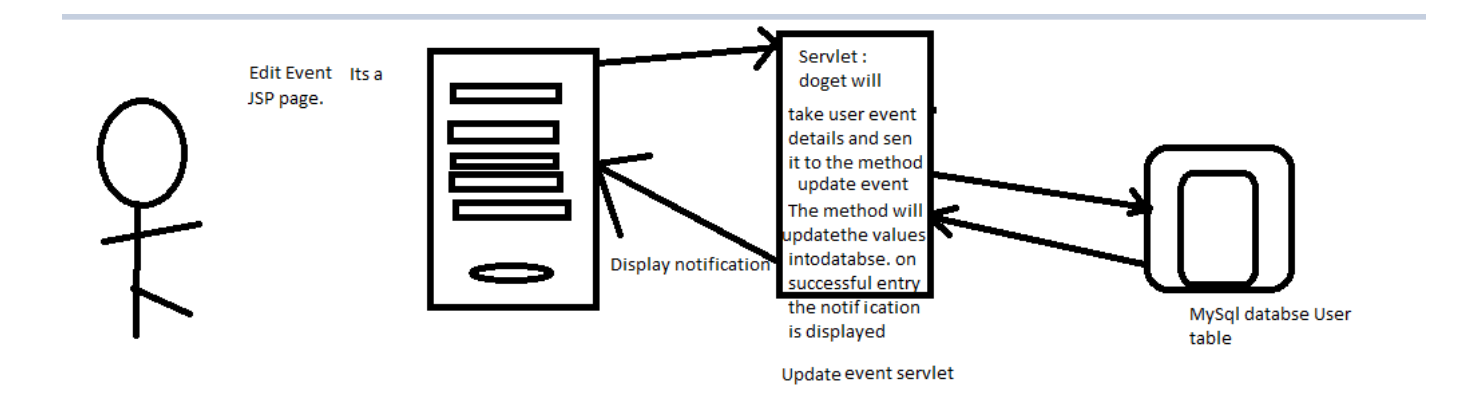

5. Search events

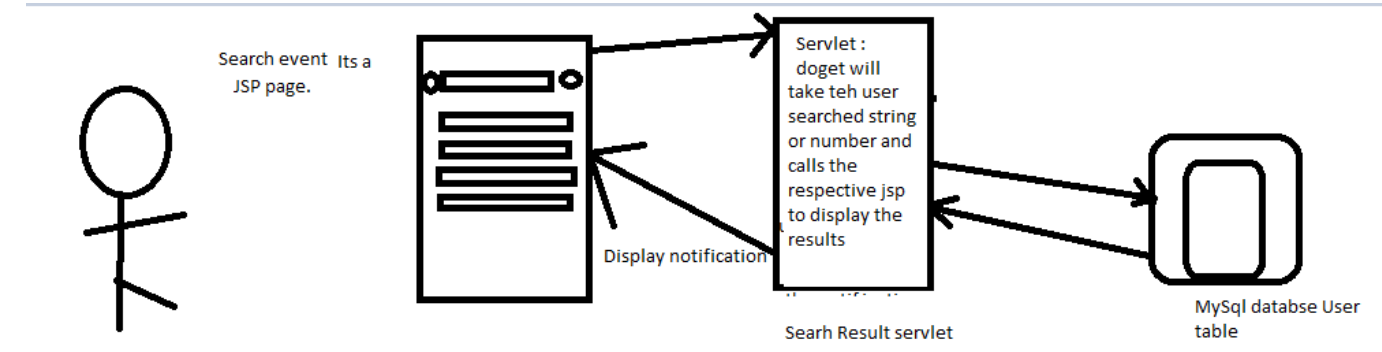

6. Log out

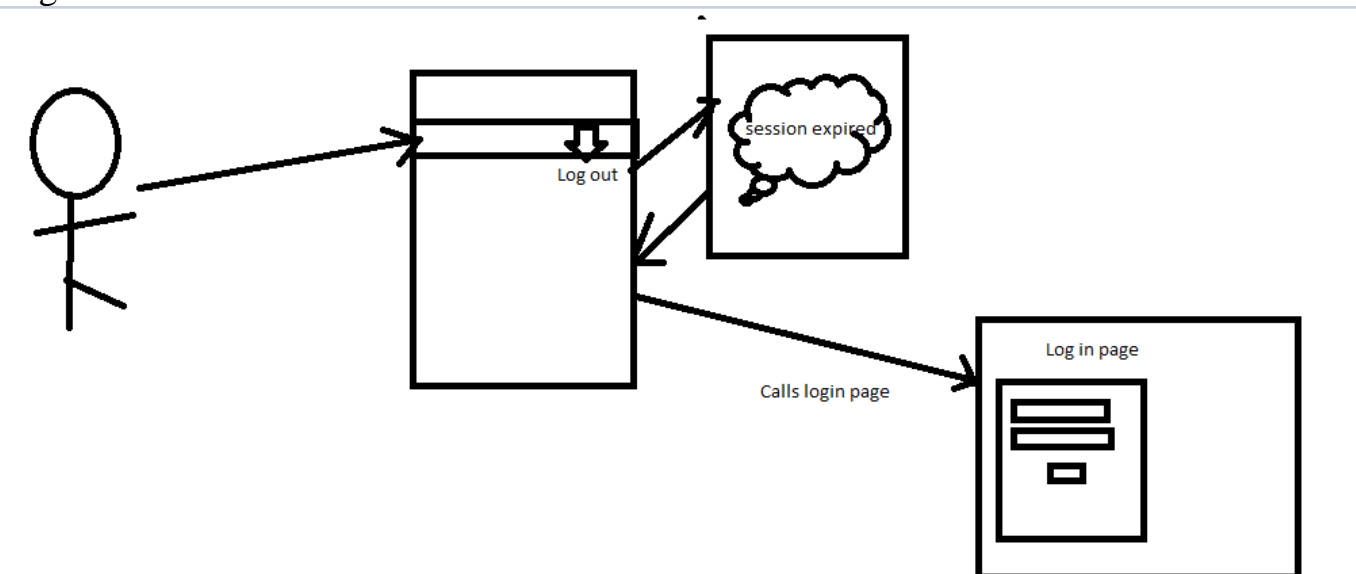

*2.3 Interactions with other Projects (if Any)*

#### *2.4 Interactions with other Applications*

The only interaction we have is the interaction with google. We are integration he maps in iyr application. We will send the address to the google and the google will return a map in the iframe.

### *2.5 Capabilities*

Inserting data into user, event, event registration is needed. The database used will be MySql.

### *2.6 Risk Assessment and Management*

The risk is the network connectivity. Since we are using CDNs from the boostrap there is a possibility that the userinterface may be affected when the CDN loses the connectivity. Which is very minimum.

#### *3 Project Requirements*

### *3.1 Identification of Requirements*

**1. GSU-GS\_SP2016-1 User-Capability-000100**

The portal users will be the existing users of GSU event portal and are the GSU members

#### 2. **GSU-GS\_SP2016-1 User-Capability-000101**

The user needs a registration page where they can enter username , password, confirm password and a button

- 3. **GSU-GS\_SP2016-1 User-Capability-000102** After the resgitration entry is made in the an email should go the user
- 4. **GSU-GS\_SP2016-1 User-Capability-000103** The Email should have a link in the body so that the user can login
- 5. **GSU-GS\_SP2016-1 User-Capability-000104** The email link should let the user login with having ti enter username and password.
- 6. **GSU-GS\_SP2016-1 User-Capability-000105** The home page screen is displayed to the user
- 7. **GSU-GS\_SP2016-1 User-Capability-000106** The login page is to be displayed for a returning user.
- 8. **GSU-GS\_SP2016-1 User-Capability-000107** The login screen must ask the user to enter the username and password
- 9. **GSU-GS\_SP2016-1 User-Capability-000108** The successful login will display the homepage to the user
- 10.**GSU-GS\_SP2016-1 User-Capability-000109** The user should be able to create an event by giving event details.

# 11.**GSU-GS\_SP2016-1 User-Capability-000111**

The event details will ask user to enter name, place, date , month, year, time, period, cost, organization and comment.

12. **GSU-GS\_SP2016-1 User-Capability-000112**

The successful creation of the event will make an entry in the database and display notification.

### 13.**GSU-GS\_SP2016-1 User-Capability-000113**

The user should be able to edit the events they created.

14.**GSU-GS\_SP2016-1 User-Capability-000114** The user should be able to search the events based on the name, cost, time and period

#### 15.**GSU-GS\_SP2016-1 User-Capability-000115**

The user should be able to add payment details to register the event

16.**GSU-GS\_SP2016-1 User-Capability-000116**

The payment details should ask for the credit card information and zip code.

#### 17.**GSU-GS\_SP2016-1 User-Capability-000117**

After successful processing of the credit card the entry should be made in to the table to link the vent with the user

### 18.**GSU-GS\_SP2016-1 User-Capability-000118**

An email should be sent to the user confirming their registration to the event

#### 19.**GSU-GS\_SP2016-1 User-Capability-000119**

If the event doesn't cost anything the register button should not take to the payment details form.

#### 20.**GSU-GS\_SP2016-1 User-Capability-000120**

An entry to the table is made and an email should be sent to the user confirming their registration to the event

# 21.**GSU-GS\_SP2016-1 User-Capability-000121**

The user should be able to log out

# *3.2 Operations, Administration, Maintenance and Provisioning (OAM&P)*

We will take the back up of our database server every night to maintain the consistency in case any database failure happens.

# *3.3 Security and Fraud Prevention*

We need to have a secure firewall protection to prevent any credit card information stealing.

# *3.4 Release and Transition Plan*

We will release the product to our customers on 7/27/2016

# *4 Project Design Description*

Will attach the screen shots so that it is easier to understand.

# Main Page

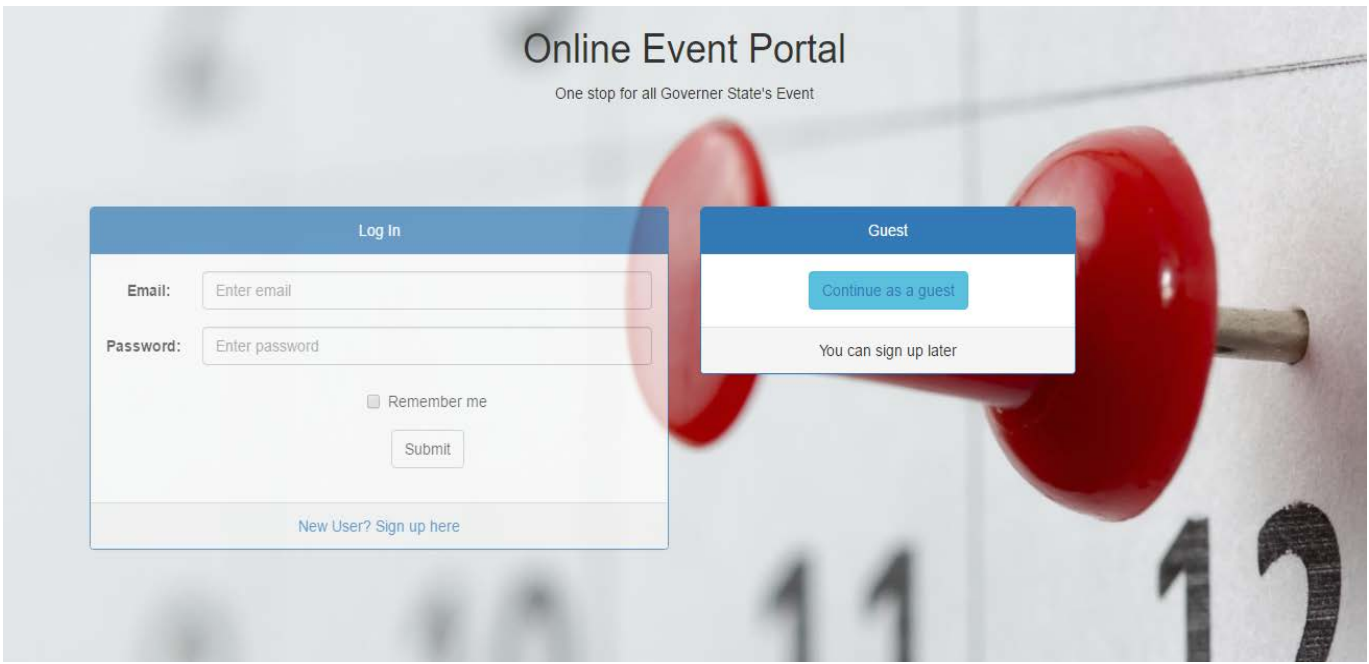

# Login:

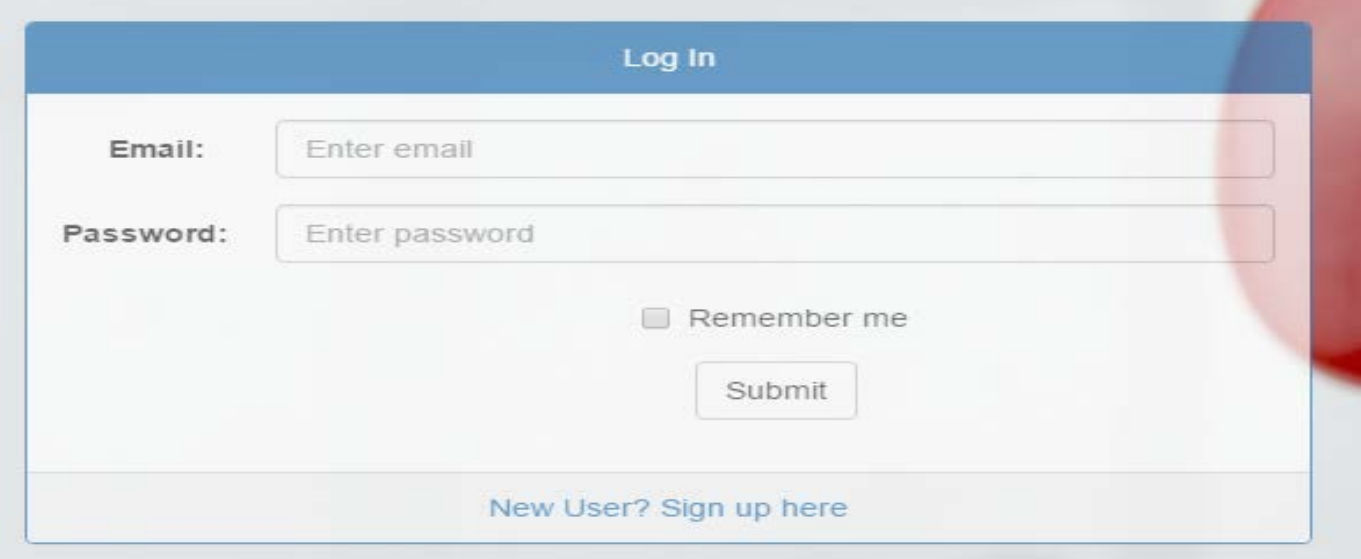

# Sign Up

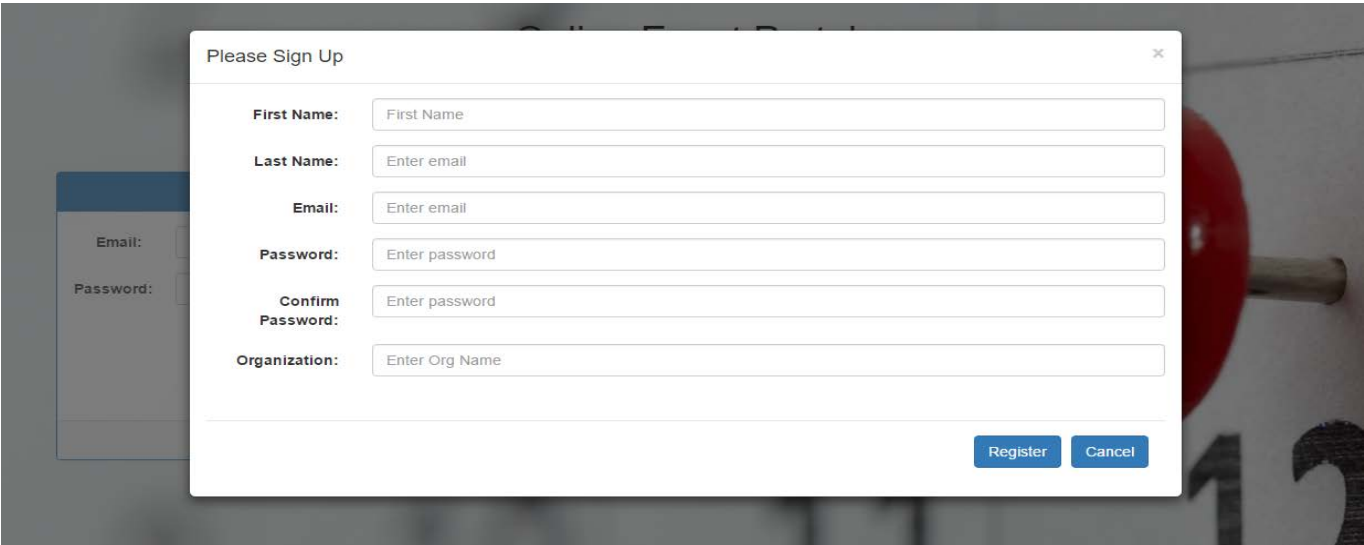

# Portal Home Page.

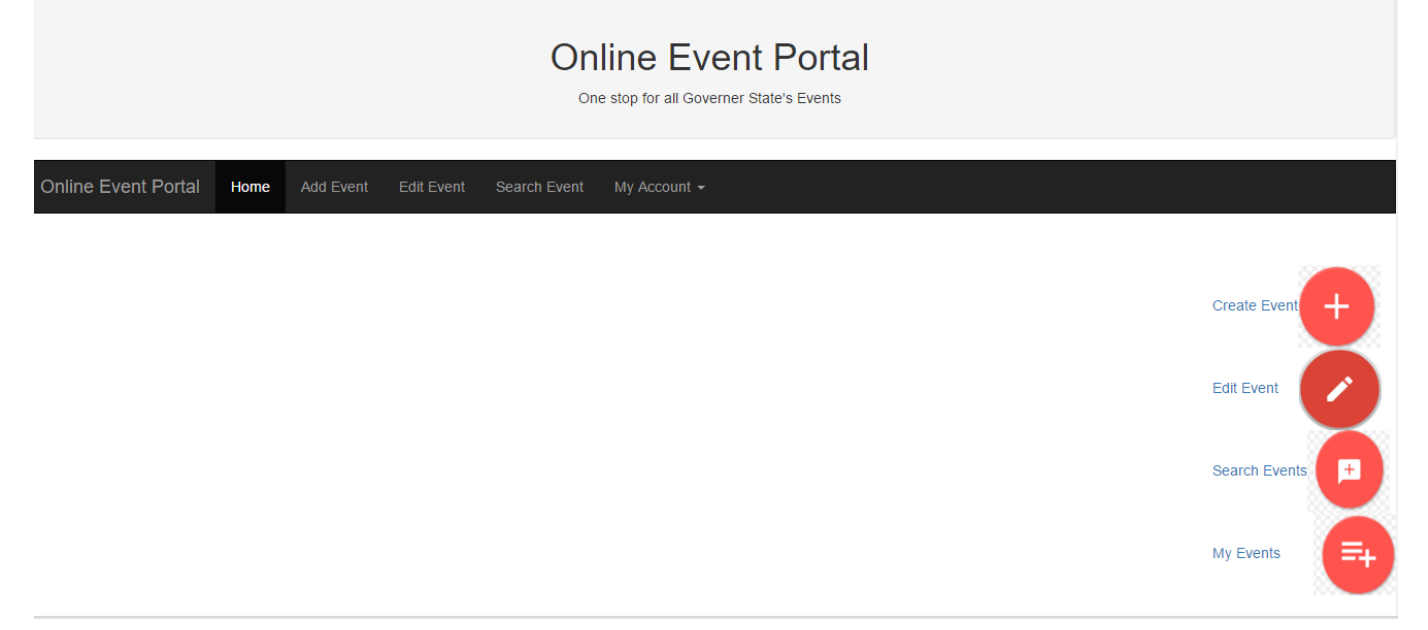

# The User has multiple options to function while logged in

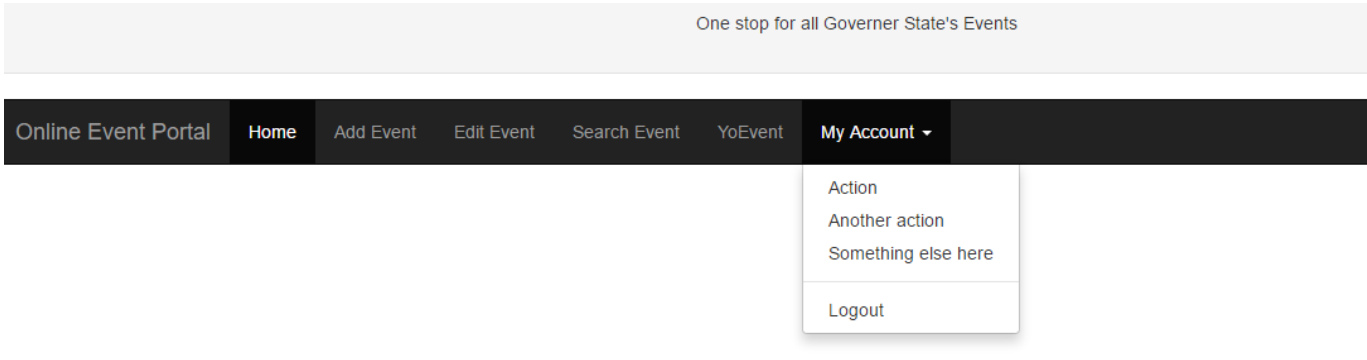

# Add event Page:

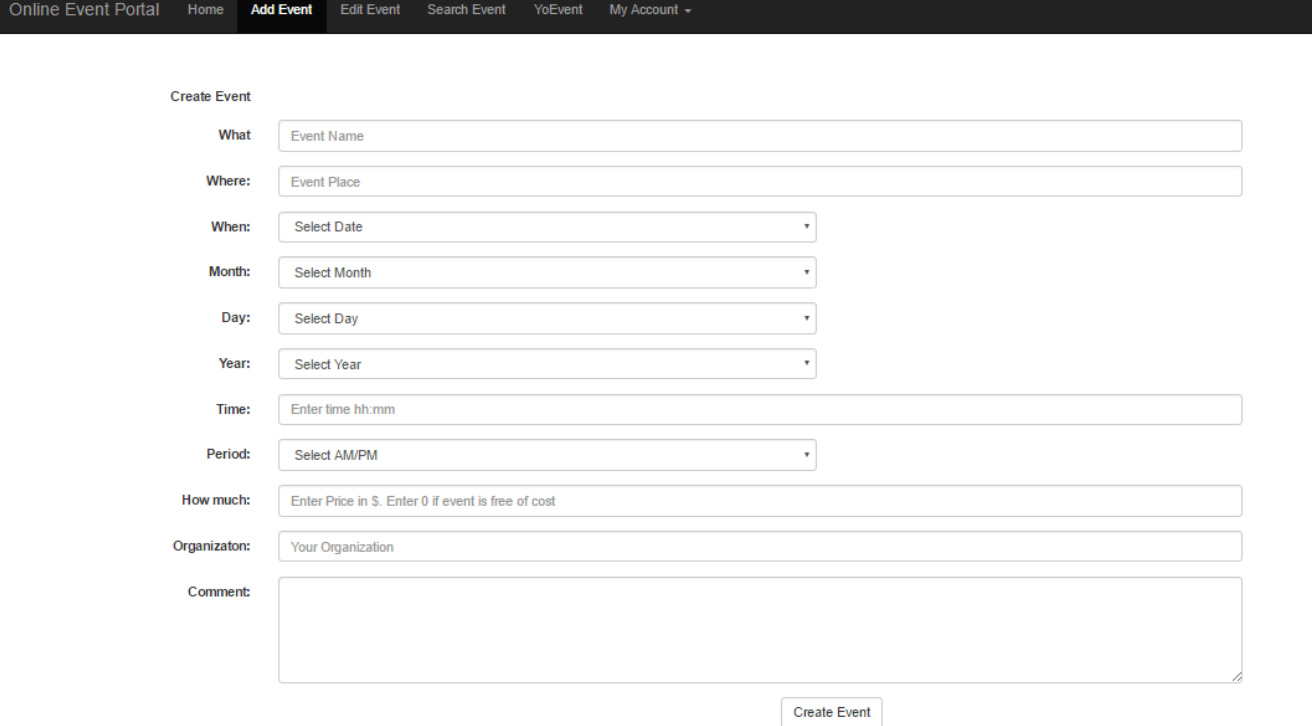

# Database update with the event created:

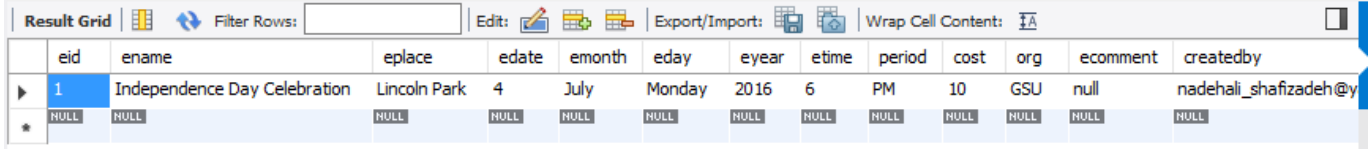

## Edit event Page

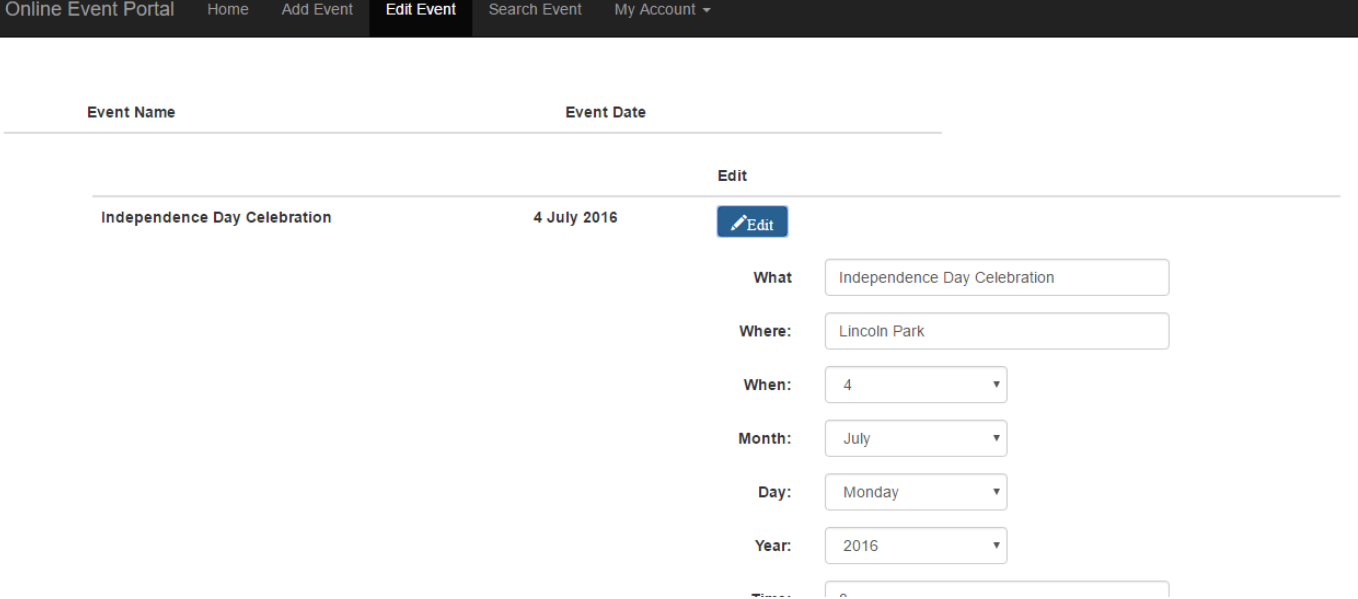

## Search Event Page with the maps and event details

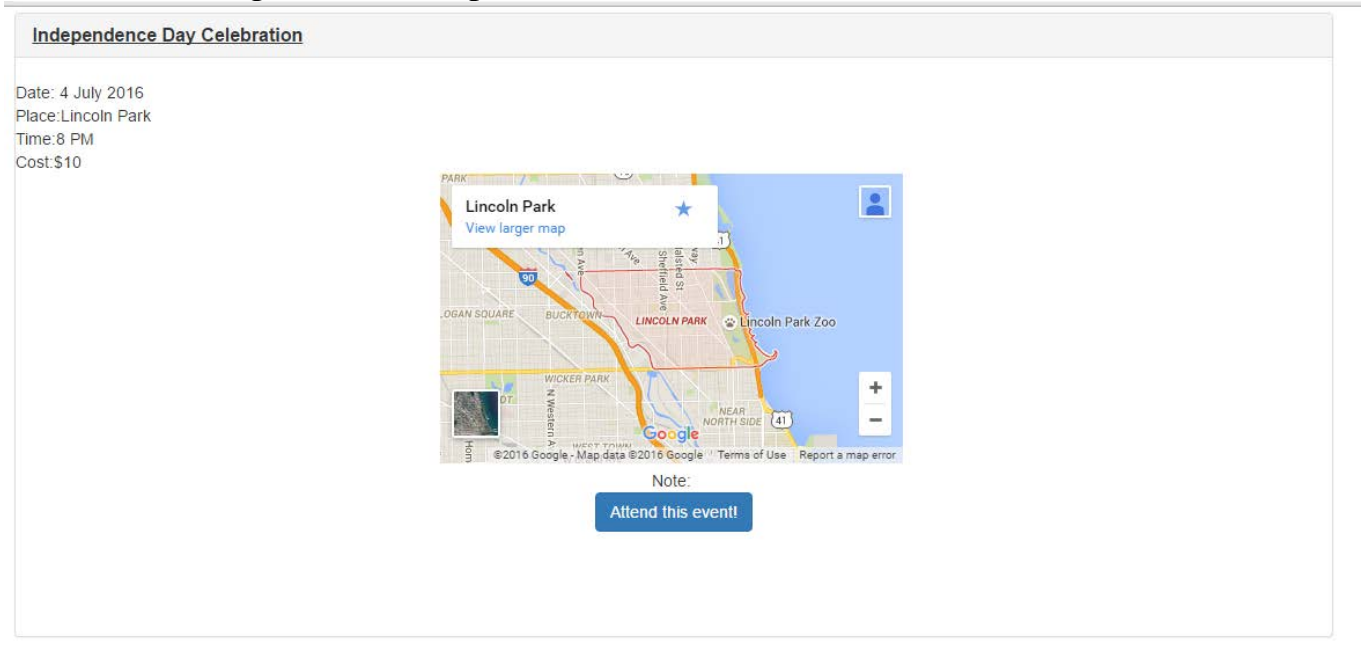

## Payment option when the event is charged

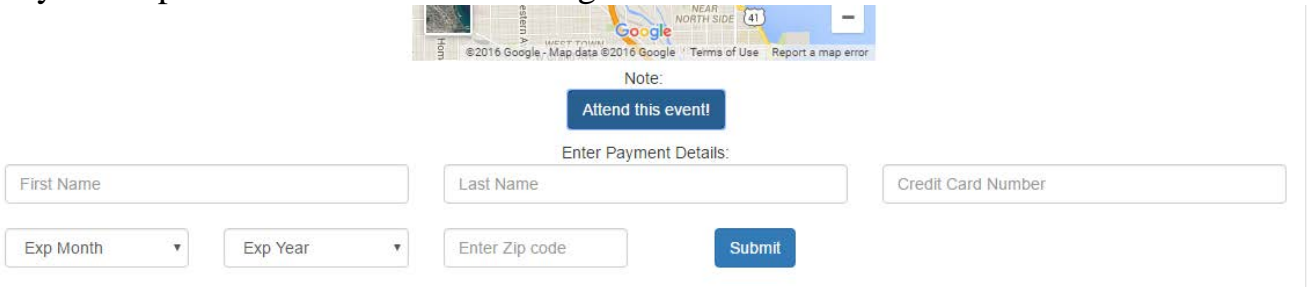

#### Logging Out  $\Rightarrow$   $\mathbf{C}$  |  $\Box$  localhost:8080/GSUEventPortal/viewevents.jsp Online Event Portal One stop for all Governer State's Events Online Event Portal Home Add Event Edit Event **Search Event** YoEvent My Account + Action Another action This page will pop the backend service is ready to be consumed i.e when we create an eve Something else here Logout

#### *5 Internal/external Interface Impacts and Specification*

The event details are displayed in the accordion doesn't change frequently. However, only an edit function can change the event details which we consider very less.

#### *6 Design Units Impacts*

. Our solution will bring a great look and feel to the user and easy navigation across the website. Also providing new feature that is the email service where the user will receive emails upon registration and during other activities. This application will not replace the theme of the existing application but will provide rich user interface and additional services to the user.

The application will help the user to sign up to create an account with us. On successful sign up we will send a link in the email that will help the user to login. After login the user can create event, search for an event and edit the events that they have created and sign up for an event.

#### *6.1 Functional Area A/Design Unit A*

#### *6.1.1 Impacts*

The impact can be the number of users who are trying to register the event or search can overload the database so we need to make sure the database doesn't impact our service.

#### *6.1.2 Requirements*

The portal users will be the existing users of GSU event portal and are the GSU members

The user needs a registration page where they can enter username , password, confirm password and a button

After the resgitration entry is made in the an email should go the user

The Email should have a link in the body so that the user can login

The email link should let the user login with having ti enter username and password.

The home page screen is displayed to the user

The login page is to be displayed for a returning user.

The login screen must ask the user to enter the username and password

The successful login will display the homepage to the user

The user should be able to create an event by giving event details.

The event details will ask user to enter name, place, date , month, year, time, period, cost, organization and comment.

The successful creation of the event will make an entry in the database and display notification.

The user should be able to edit the events they created.

The user should be able to search the events based on the name, cost, time and period

The user should be able to add payment details to register the event

The payment detsils hould ask for the credit card information and zip code.

After successful processing of the credit card the entry should be made in to the table to link the vent with the user

An email should be sent to the user confirming their registration to the event If the event doesn't cost anything the register button should not take to the payment details form.

An entry to the table is made and an email should be sent to the user confirming their registration to the event

The user should be able to log out

#### *7 Acknowledgements*

Fnu Syed Zainullabuddin(1160074) Nadeh Ali Shafizadeh (1160705) Syed Fazalullah(1160073) Sujith Kumar Thota(1161762)

#### *8 References*

[www.google.com.](http://www.google.com/)

[www.w3schools.com](http://www.w3schools.com/)

<http://docs.oracle.com/javase/tutorial>

<https://developers.google.com/maps/documentation/javascript/get-api-key>